**pgp-bank**

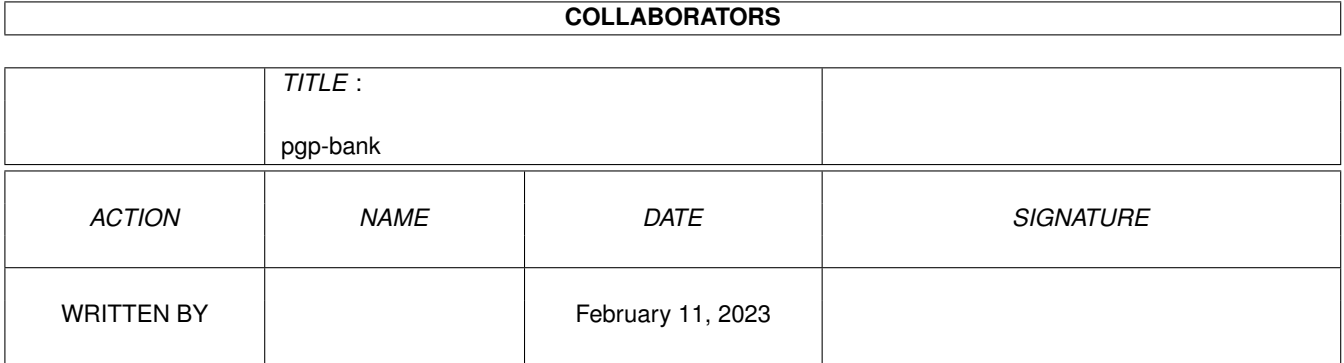

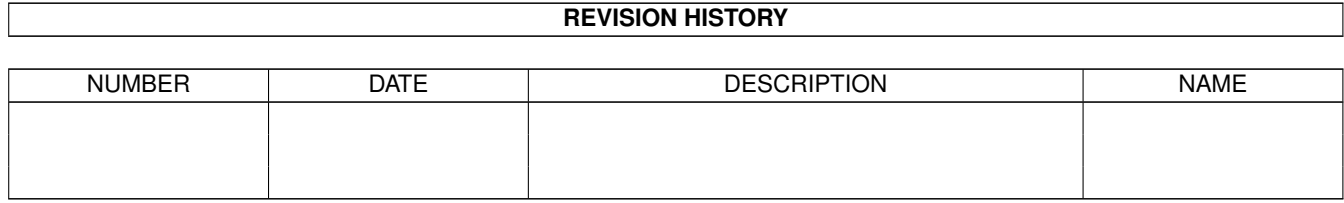

# **Contents**

#### 1 pgp-bank [1](#page-3-0)

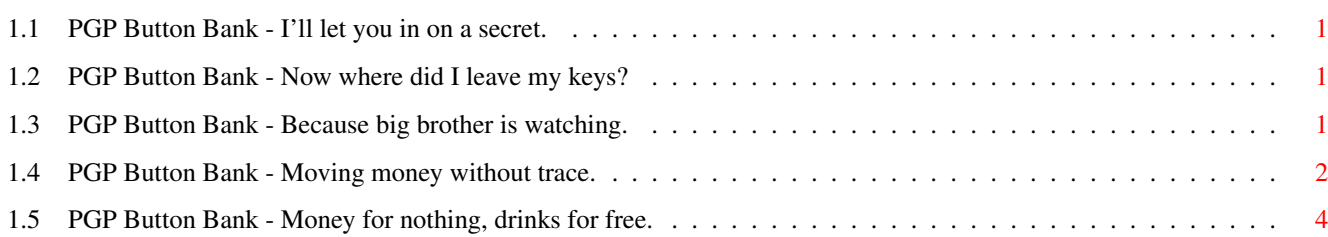

### <span id="page-3-0"></span>**Chapter 1**

## **pgp-bank**

#### <span id="page-3-1"></span>**1.1 PGP Button Bank - I'll let you in on a secret.**

Welcome to the PGP Directory Opus Button Bank!

This button bank gives you a simple interface to the most frequently used functions of the PGP program.

> Requirements Installation Usage Credits

#### <span id="page-3-2"></span>**1.2 PGP Button Bank - Now where did I leave my keys?**

The requirements are very modest, send US\$100-00 to me :)

The real requirements are:

Directory Opus v5+ - any version. PGP 2.6.3i - available from http://www.pgp.com

The buttons could be easily adapted to v5 of PGP, I just haven't done it yet, but don't let that stop you from doing it.

#### <span id="page-3-3"></span>**1.3 PGP Button Bank - Because big brother is watching.**

Copy the file PGP\_Bank in to the directory DOpus5:Buttons.

That's it for the DOpus side.

PGP needs to be installed as per the instructions, that is:

a) install it into a directory called PGP somewhere.

- b) add this directory to the system path by either: 1) path SYS:PGP add 2) assign C: SYS:PGP add
- c) create the PGPPATH and PGPUSER environment variables:
	- 1) setenv PGPPATH SYS:PGP
	- 2) setenv PGPUSER "Fred L Nurk <fln@who.knows.where>"

then copy these from ENV: to ENVARC:, Copy ENV:PGP???? ENVARC:

d) don't forget to create your keys and passphrase.

#### <span id="page-4-0"></span>**1.4 PGP Button Bank - Moving money without trace.**

The button bank provides you with fourteen, (count 'em...\*14\*), functions that allow you to manipulate your PGP key files or sign/authenticate other files.

Each button has a LMB and RMB function, starting from the top: Gen Key - Generate your key. Function : AmigaDOS SYS:PGP/PGP -kg Flags : Output to window Run asynchronously Window close button Revoke Key - Revokes your key. Function : AmigaDOS SYS: PGP/PGP -kd "\$PGPUSER" Flags : Output to window Run asynchronously Window close button Add Key - Add a key to your key files. Function : AmigaDOS SYS:PGP/PGP -ka {o} Flags : Output to window Run asynchronously CD source No file quote Window close button Remove Key - Remove a key from your key files.

Function : AmigaDOS SYS: PGP/PGP -kr {RsUser ID to remove: } Flags : Output to window Run asynchronously No file quote Window close button Edit Key - Let's you edit a key in your key files. Function : AmigaDOS SYS:PGP/PGP -ke "\$PGPUSER" \$PGPPATH/pubring.pgp Flags : Output to window Window close button Disable Key - Disables a key in your key file. Function : AmigaDOS SYS:PGP/PGP -kd {RsUser ID to disable:} Flags : Output to window Run asynchronously Window close button View Public - Lists the keys in your public key file. Function : AmigaDOS SYS: PGP/PGP -kv \$PGPPATH/pubring.pgp Flags : Output to reader View Secret - Lists the keys in your secret key file. Function : AmigaDOS SYS:PGP/PGP -kv \$PGPPATH/secring.pgp Flags : Output to reader Encrypt File - Lets you encrypt selected files with the key of the destination user. Function : AmigaDOS SYS: PGP/PGP -ea {f} {RsDestination User ID:} Flags : Output to window Rescan source Decrypt File - Decrypt files sent to you encoded with your public key. Function : AmigaDOS SYS: PGP/PGP -d {f} Flags : Output to window Rescan source

Ext ASCII - Extracts keys in a ASCII file to the file RAM:key.asc

Function : AmigaDOS SYS:PGP/PGP -kxa "\$PGPUSER" RAM:key.asc \$PGPPATH/pubring.pgp Command FinishSection Command Confirm "Key extracted to RAM:key.asc" Flags : Output to window No file quote Ext Dabs - Extracts PGP fingerprints. Function : AmigaDOS SYS:PGP/PGP -kvc "\$PGPUSER" Flags : Output to reader Sign File - Lets you sign selected files with your PGP key. Function : AmigaDOS SYS: PGP/PGP -sb {f} -u "\$PGPUSER" Command FinishSection Flags : Output to window Rescan source Check Sig - Checks selected .sig files against the original file. Function : AmigaDOS SYS: PGP/PGP {ou} {o-} Flags : Output to window CD source Do all files No file quote Window close button

#### <span id="page-6-0"></span>**1.5 PGP Button Bank - Money for nothing, drinks for free.**

Here we credit those that require credit:

Jon Potter - He who wrote Directory Opus.

- Dr Greg Perry He who markets Directory Opus.
- Philip R. Zimmermann The guy that brought Public Key Cryptography to the masses in the form of PGP.